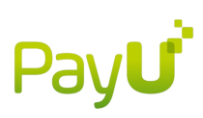

# PayU<sup>P</sup> Nigeria

# Introduction: Enterprise API

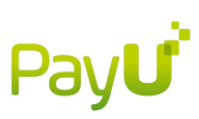

# **Introduction**

The PayU Enterprise API provides merchants a seamless integration into the PayU service to process transaction requests using their own UI. All request calls for the Enterprise API are done via service side calls to PayU with SOAP web services.

## **Integration overview (Enterprise API)**

Integration into PayU's Enterprise API is accomplished server side SOAP API calls as this provides an extra layer of security.

In order to complete a successful integration, it is recommended to first do a test integration against the PayU staging environment with details given in the test overview section, before moving to the production environment. Once the test integration process is complete, the staging details will need to be substituted with the production detail. This detail will be provided by PayU once confirmation of a successful test integration has been received.

## **API call overview (Enterprise API)**

The following is an exmaple of a credit card payment flow with 3D Secure flow. For more specific information around 3D secure, please refer to the 3D Secure section for Enterprise API.

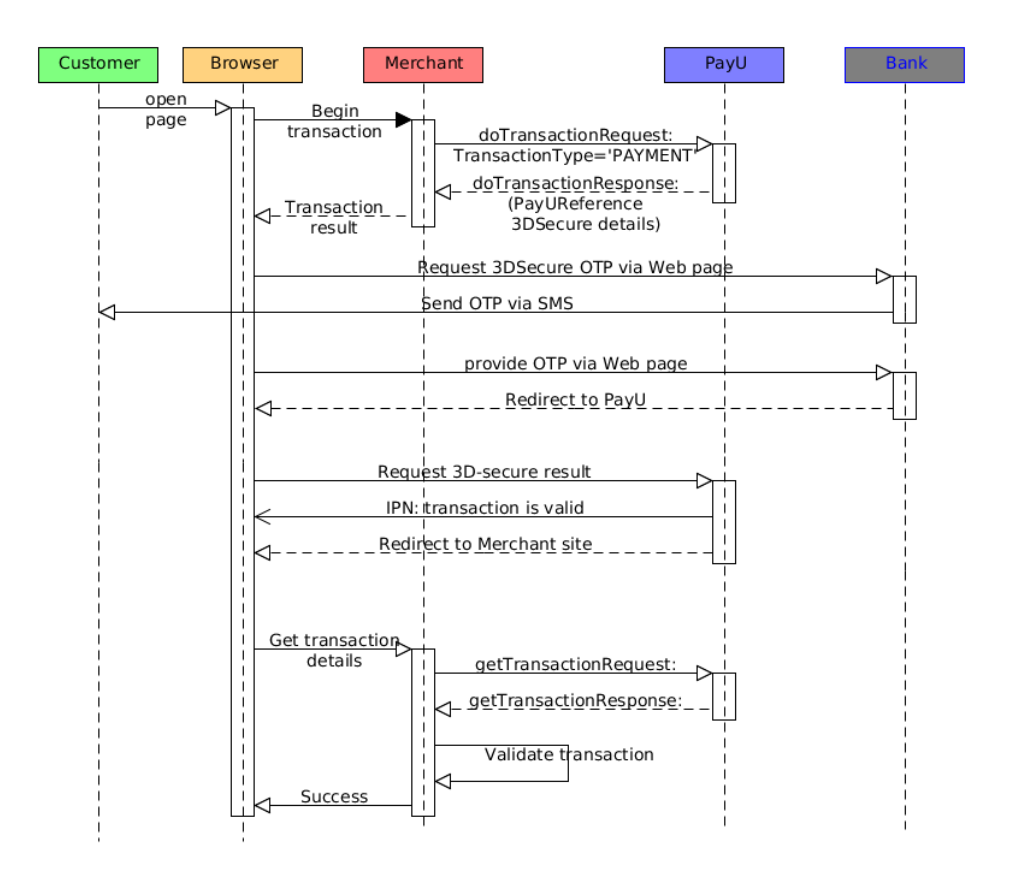

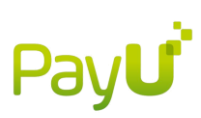

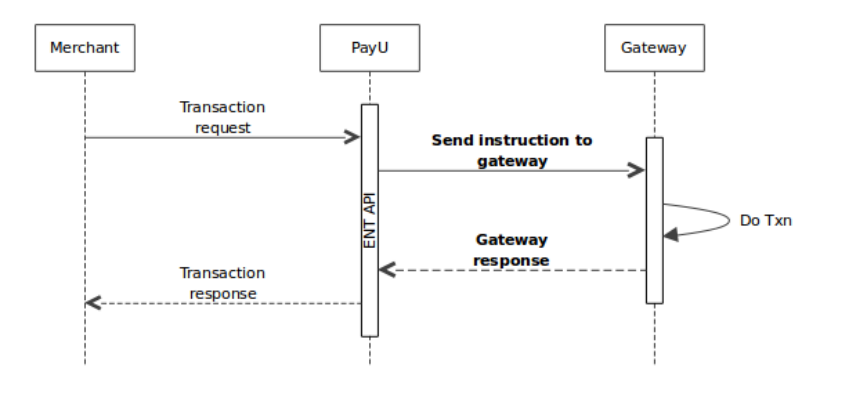

#### **The following is an example of a non 3D Secure integration.**

The payment sequence set out above, is only for a golden path integration and more test cases as well as recommendations are given in the test overview section. This summarised payment sequence can change and is dependent on the transaction type used in the doTransaction call.

## **SOAP header (Enterprise API)**

Each server to server SOAP call to PayU's API will require a SOAP header with a username and password defined. The SOAP header provides an extra layer of security for the merchant's transaction. Following is a detailed overview on using SOAP Headers in the PayU API calls

An example of a PayU SOAP header XML is:

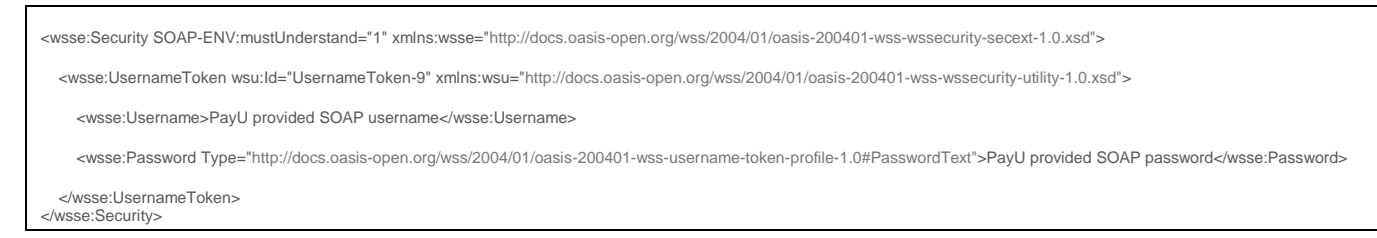

## **doTransaction (Enterprise API)**

A doTransaction can be done to initiate any of the following processes:

- *RESERVE*
- *RESERVE\_CANCEL*
- *PAYMENT*
- *FINALIZE*
- *CREDIT*

**Please note: No special characters are allowed in any of the API call parameters as downstream systems are unable to process them.**

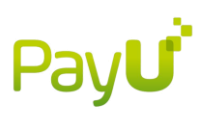

Request Parameters

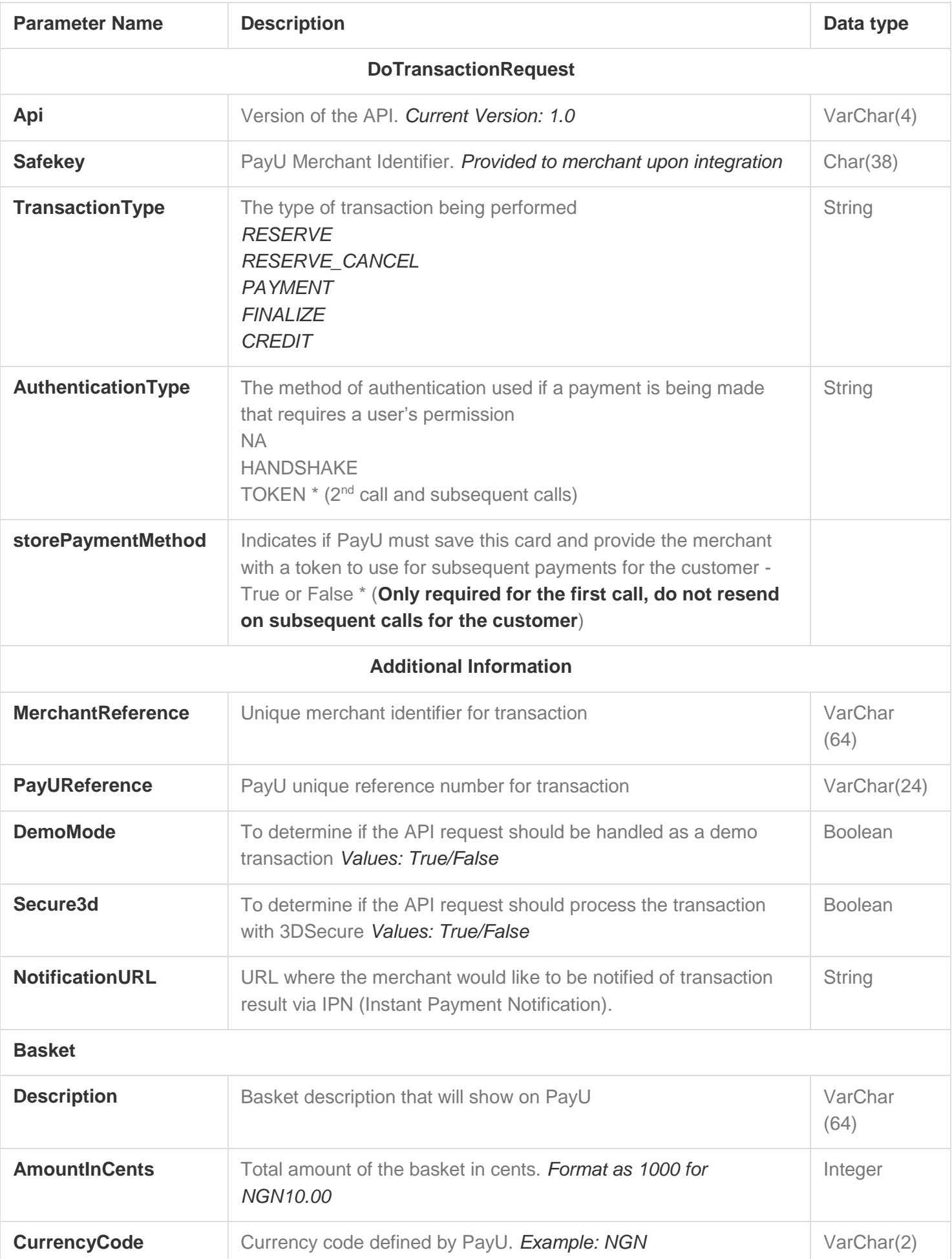

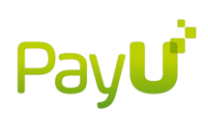

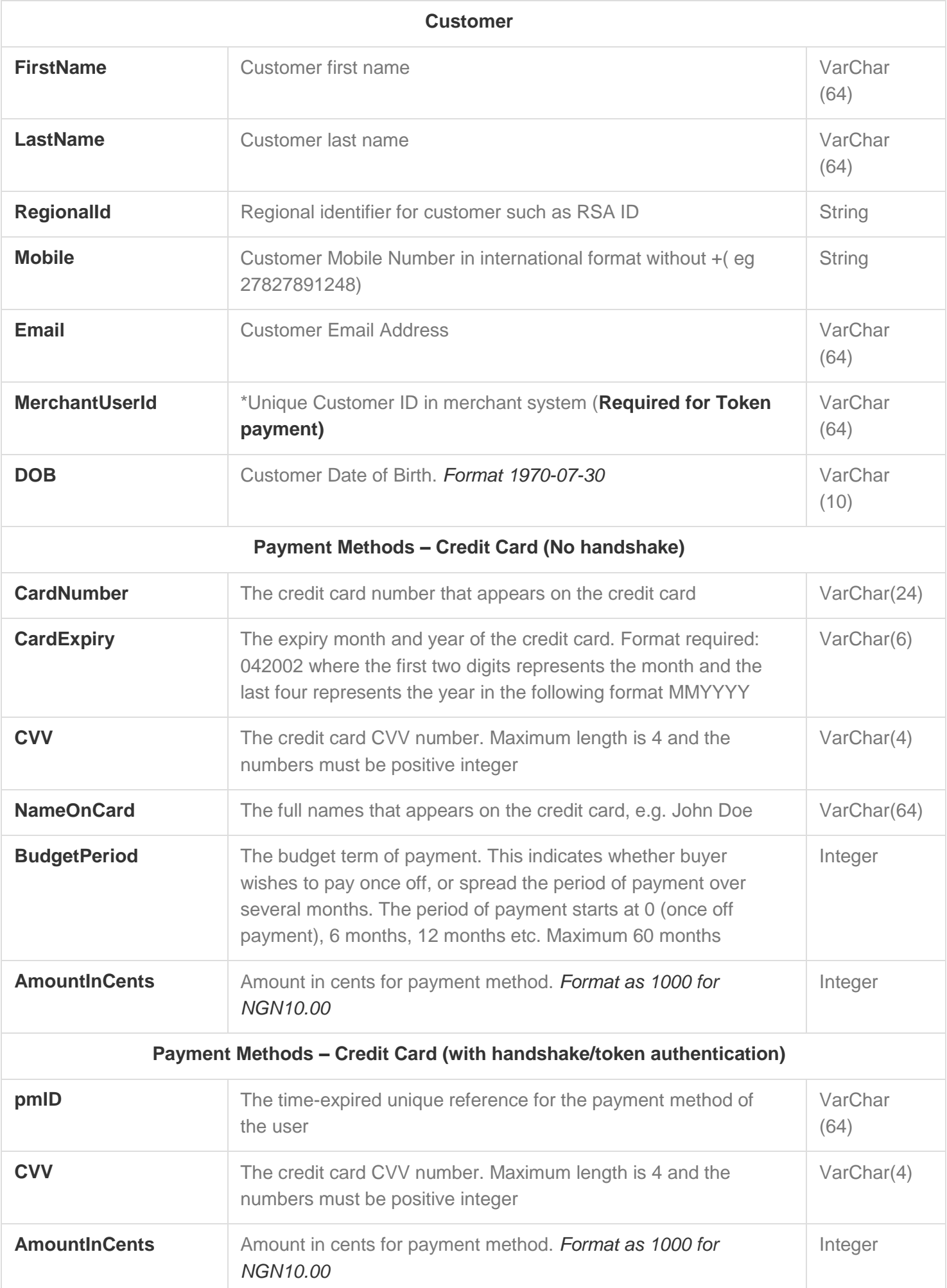

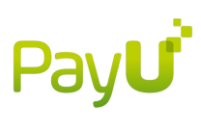

Required Fields for Request

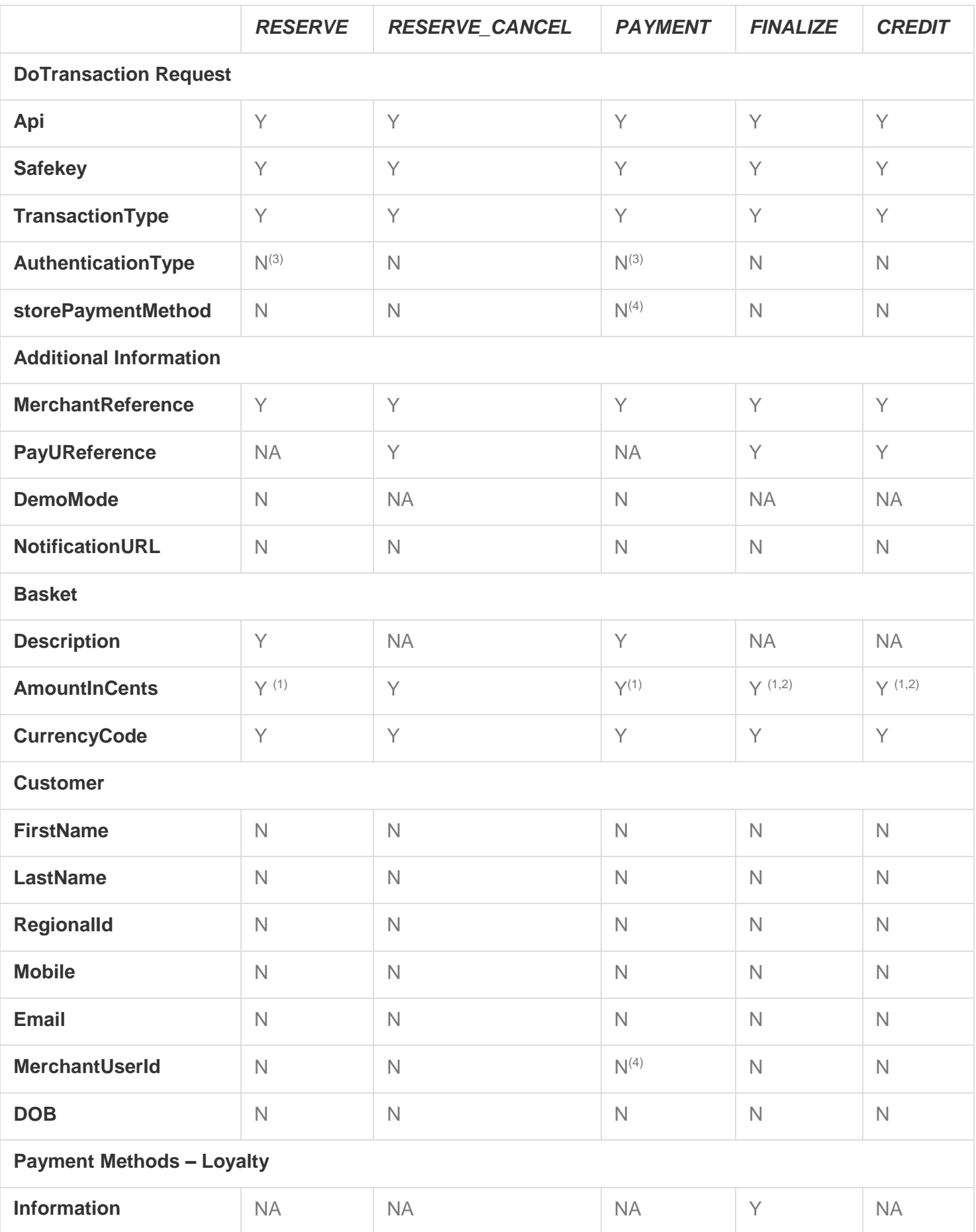

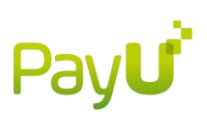

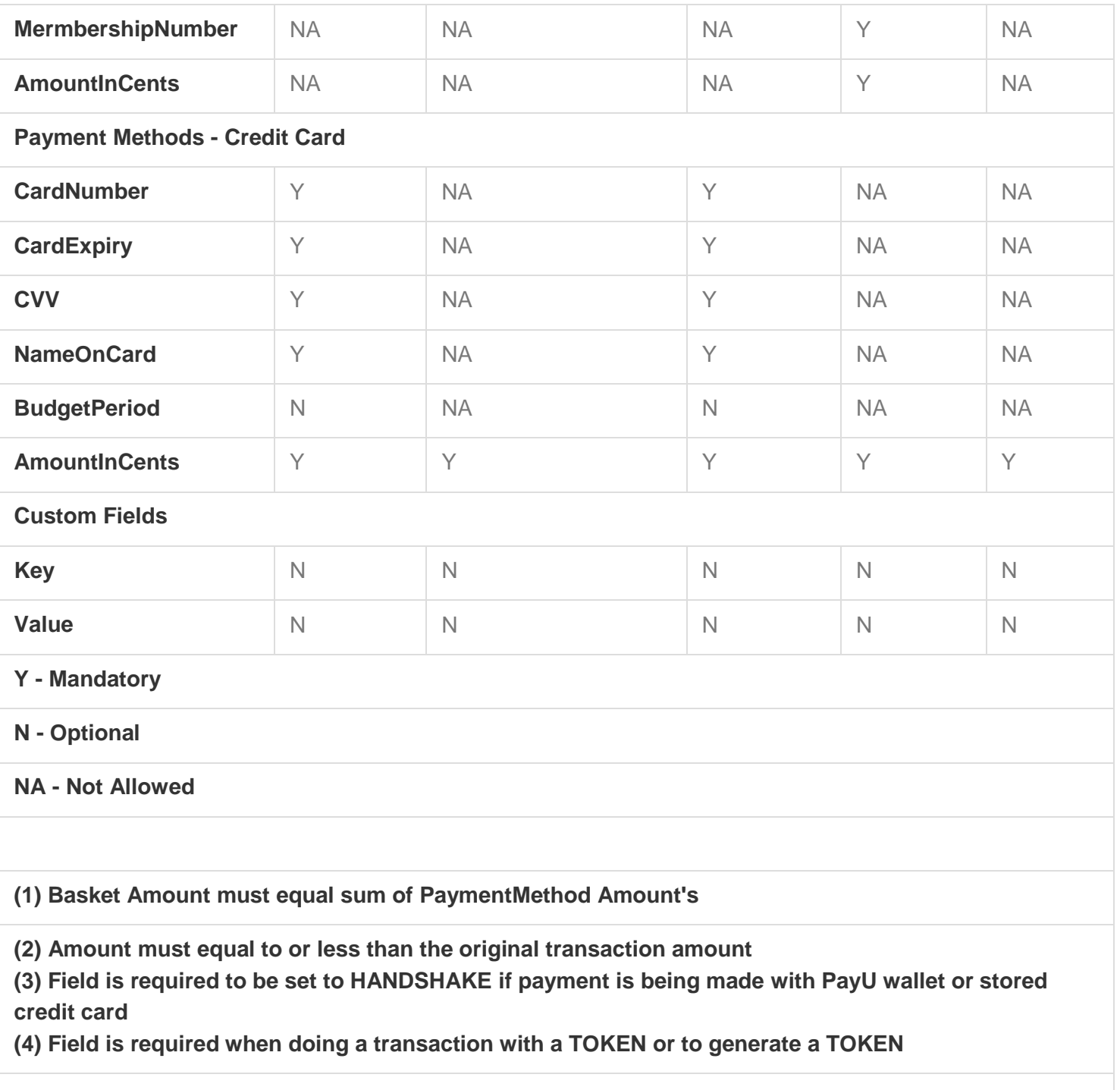

## **getTransaction (Enterprise API)**

## Request Parameters

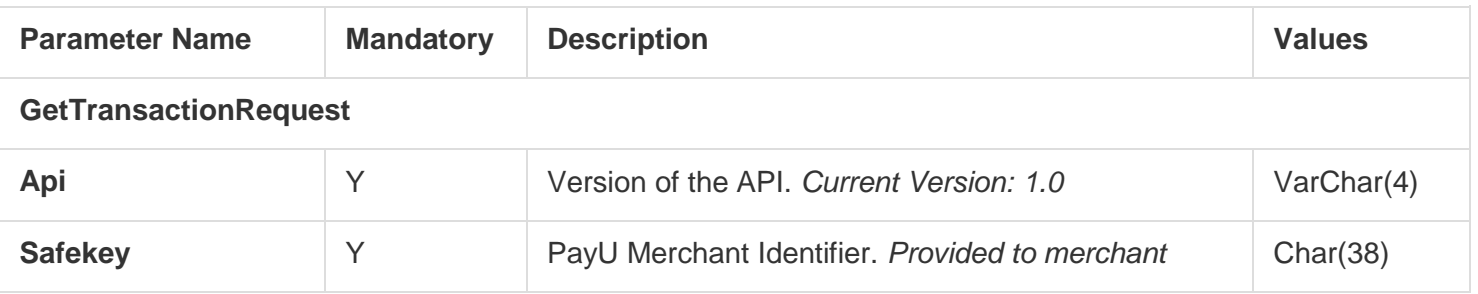

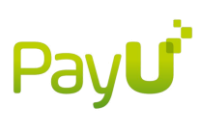

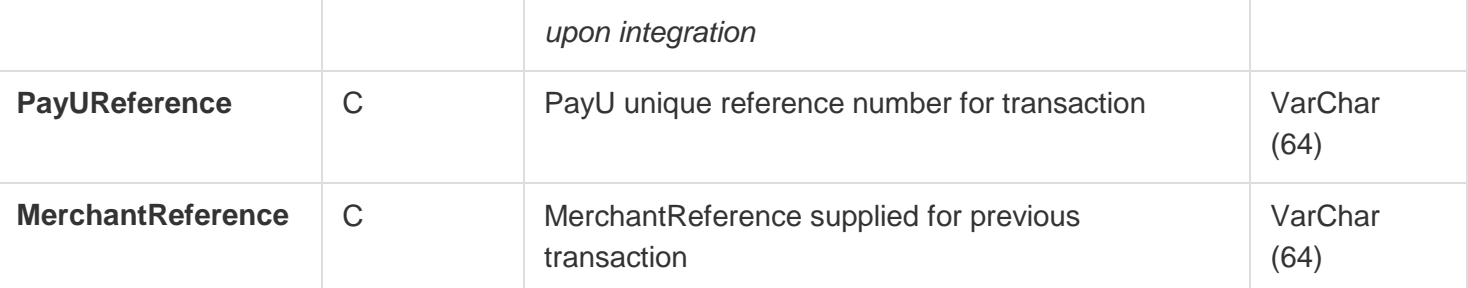

Either *PayUReference* or *MerchantReference* should be supplied for the call. If both are supplied the call will fail.

#### Example:

**<GetTransactionRequest Api="1.0" Safekey="{34D0CF84-CEFF-4E32-95FC-1FB9168FD130}" > <PayUReference> 34604892772</PayUReference> </GetTransactionRequest>**

#### **Transaction State**

A transaction in PayU can be in one of 4 states: NEW, PROCESSING, SUCCESSFUL and FAILED. SUCCESSFUL and FAILED are both final states that cannot be changed.

In the case of a *DoTransaction* for a FINALISE. The transaction will immediately go from, "NEW" to "PROCESSING" state when PayU performs the payment. Upon receiving the response from the payment gateway the state is changed to SUCCESSFUL or FAILED.

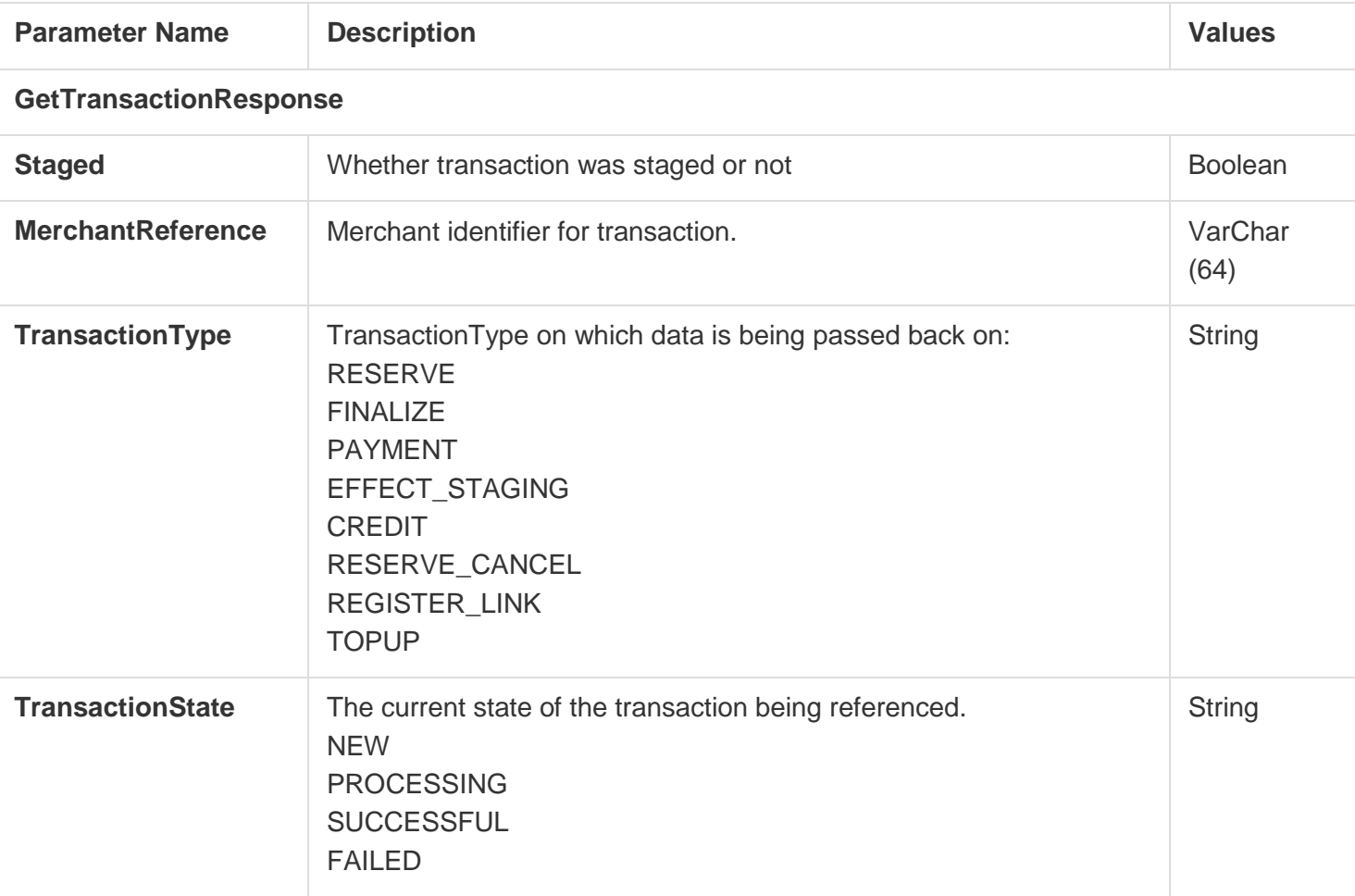

Response Parameters

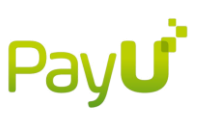

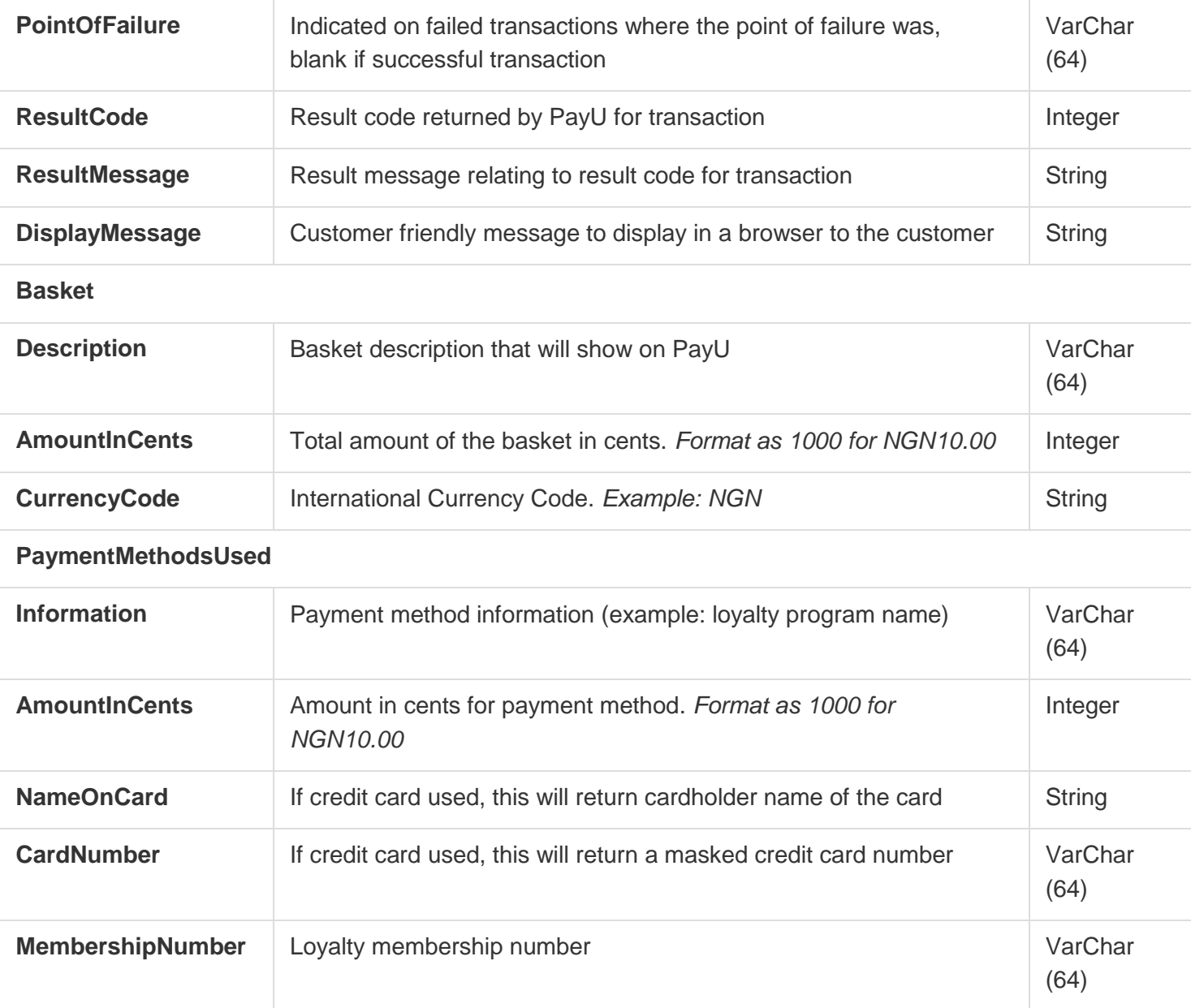

## **Instant Payment Notification (Enterprise API)**

Instant Payment Notifications (IPNs) are sent back to the *NotificationURL* in (but not limited to) the following scenarios their:

- 1. When a payment on the PayU redirect either fails or is successful (3D secure redirect)
- 2. When transaction pending review for fraud is either approved or rejected by case managers. In the

case of approval the IPN will fire after the payment has been attempted and will return that result. For a detailed overview of the process see below:

The Instant Payment Notification (IPN) is an asynchronous notification mechanism where PayU sends transaction results/information to a specified URL without any dependency on a customer's browser. The merchant's system can consume the IPN and validate the outcome of the transaction. **The standard server response for a successfully posted IPN, is an 'HTTP 200 OK' status code from the specified URL's server.**

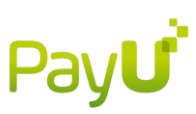

Instant Payment Notifications (IPN)'s will be fired in the following cases when the merchant has provided a *NotificationURL* in their *SetTransaction* or *DoTransaction* API call:

- 1. When a payment on the PayU redirect either fails or is successful
- 2. When a user session times out on the PayU redirect with no chance for the user to finish payment
- 3. When transaction pending review for fraud is either approved or rejected by case managers. In the case of approval the IPN will fire after the payment has been attempted and will return that result.

The *NotificationURL* can be set to an HTTP or HTTPS endpoint.

If unable to deliver an IPN on the first attempt, PayU will retry a further 2 times (3 attempts in total). If however on the 3rd attempt it could still not be successfully delivered, the IPN data will automatically be sent to the store's configured merchant email address.

#### **Warning**:

The receiving system might take longer to process the IPN than PayU can wait for the response. Once PayU reaches its timeout it will mark the message as unsuccessful and it will be sent again. This can lead to a situation where the receiver processes the **same IPN multiple times**. To stop this from happening the receiver **MUST** pay close attention to the **ResponseHash**. Each discrete IPN has a unique ResponseHash. When an IPN is resent, it will be exactly the same message. This includes the ResponseHash. Thus if the receiving system is cognisant of the fact that it is receiving the **same IPN again based on ResponseHash**, it can effectively **stop duplicate transactions**.

#### **Example:**

- Merchant sends payment instruction to PayU.
- PayU processes and sends IPN response informing merchant that transaction was successful.
- Merchant decides to credit customer and instructs PayU to credit the previous transaction.
- PayU does the credit and sends an IPN notifying the merchant that it was successful.
- Merchant receives the IPN and starts to credit the customer, *but does not respond in time*.
- PayU marks the IPN as not successful and resends.
- Merchant receives *same IPN again.*
- At this point *the merchant checks the ResponseHash* and figures out that it has already processed this IPN and ignores it, but returns a success to PayU in order to stop further resending.

#### IPN transaction result validation

Interpretation of IPN responses to validate the result of a transaction should ideally be done on (but not limited to) a combination of the following fields:

- resultCode
- successful
- transactionState
- transactionType

Please refer to the transaction states and types pages which sets out all of the variations found for possible values. Please refer to the error message page for all possible PayU errors that can be recieved in the IPNs.

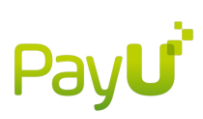

## **Transaction states**

A transaction in PayU can be in one of 4 states:

- NEW
- PROCESSING
- **SUCCESSFUL**
- FAILED

It is important to note that SUCCESSFUL and FAILED are both final states that cannot be changed.

Once a setTransaction has been completed the transaction will be in a NEW state. When the user has redirected to PayU to complete the transaction the state is changed to PROCESSING. After the payment or stage has been completed the state will change to SUCCESSFUL.

In the case of a doTransaction for a FINALIZE, the transaction will go almost immediately from the NEW state to PROCESSING when PayU go off to the external payment gateway to perform the payment. Upon receiving the response from the external payment gateway the state is changed to SUCCESSFUL or FAILED.

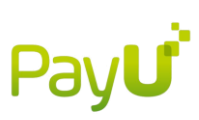

# **3D Secure (Enterprise API)**

For credit cards, PayU will allow you to set up your transactions to go through an additional level of authentication with Visa or MasterCard. The process is referred to as 3D Secure and involves the customer entering an additional verification code to prove that the card is theirs. This helps prevent fraud and helps reduce the risk associated with accepting credit card payments online.

### **doTransaction amendments for 3D Secure**

Merchants will need to make the following amendments to the doTransaction API call in order to do 3D secure transactions on the PayU platform. AdditionalInformation.supportedPaymentMethods = CREDITCARD AdditionalInformation.secure3d = true AdditionalInformation.returnUrl =<valid full url e.g. http://example.com/return/> AdditionalInformation.notificationUrl =<valid full url e.g. http://example.com/notification/ >

## **Integration payment sequence/flow**

When developing a solution with PayU's Enterprise API you will need to cater for a Card enrolled and Card not enrolled scenario. When the <secure3D> tag is present in the PayU API response it indicates that card is enrolled.

## **Simple payment sequence integration:**

Merchant's website issues a doTransaction SOAP call against PayU's API PayU's API reponds with the result of the transaction:

2.1. If <secure3D> is not present in the response - indicating that the card is not enrolled:

2.1.1. Validate whether transaction was failed or successful against the API response

2.1.2. No further processing required and website indicates payment result to the customer.

2.2. If <secure3D> is present in the response - indicating that the card is enrolled:

2.2.1. Present the <secure3DUrl></secure3DUrl> tag content to the browser which will redirect the customer to the bank's 3D Secure page

2.2.2. Customer receives OTP via SMS

2.2.3. Customer enters the received OTP on bank's 3D Secure page

Browser automatically redirects customer back to PayU where a message is briefly displayed. Browser automatically redirects customer back to merchant's website (url specified within returnUrl parameter).

Merchant website issues a getTransaction SOAP call against PayU's API from merchant's website and validates payment result e.g. payment successful or declined as per Transaction result validation. The merchant will also recieve an

IPN to the url specified within notificationUrl parameter with the result of the transaction.

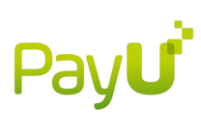

#### **The diagram below describes the 3D secure process**

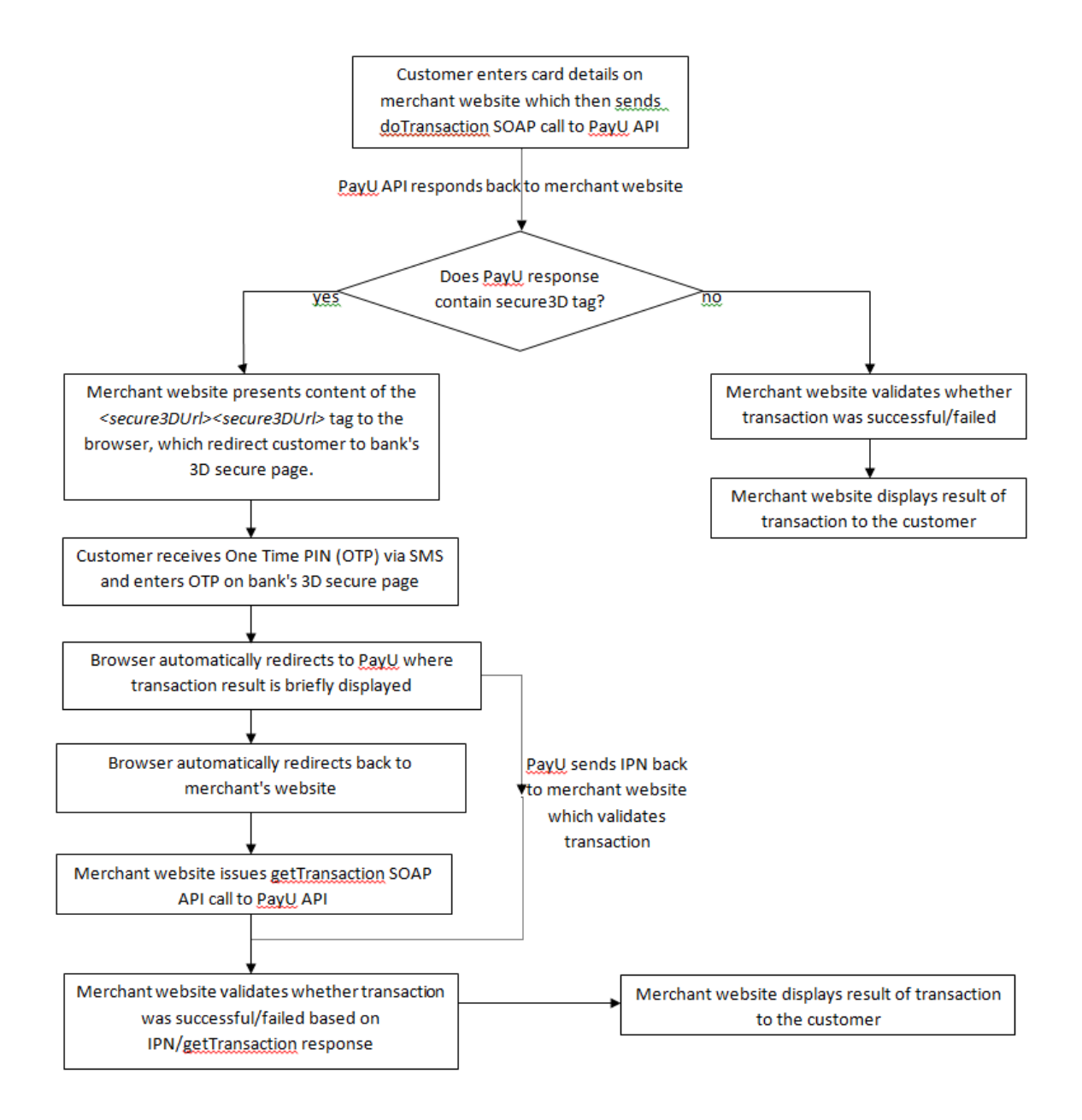

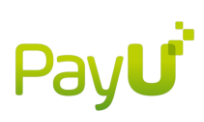

## **Error Codes**

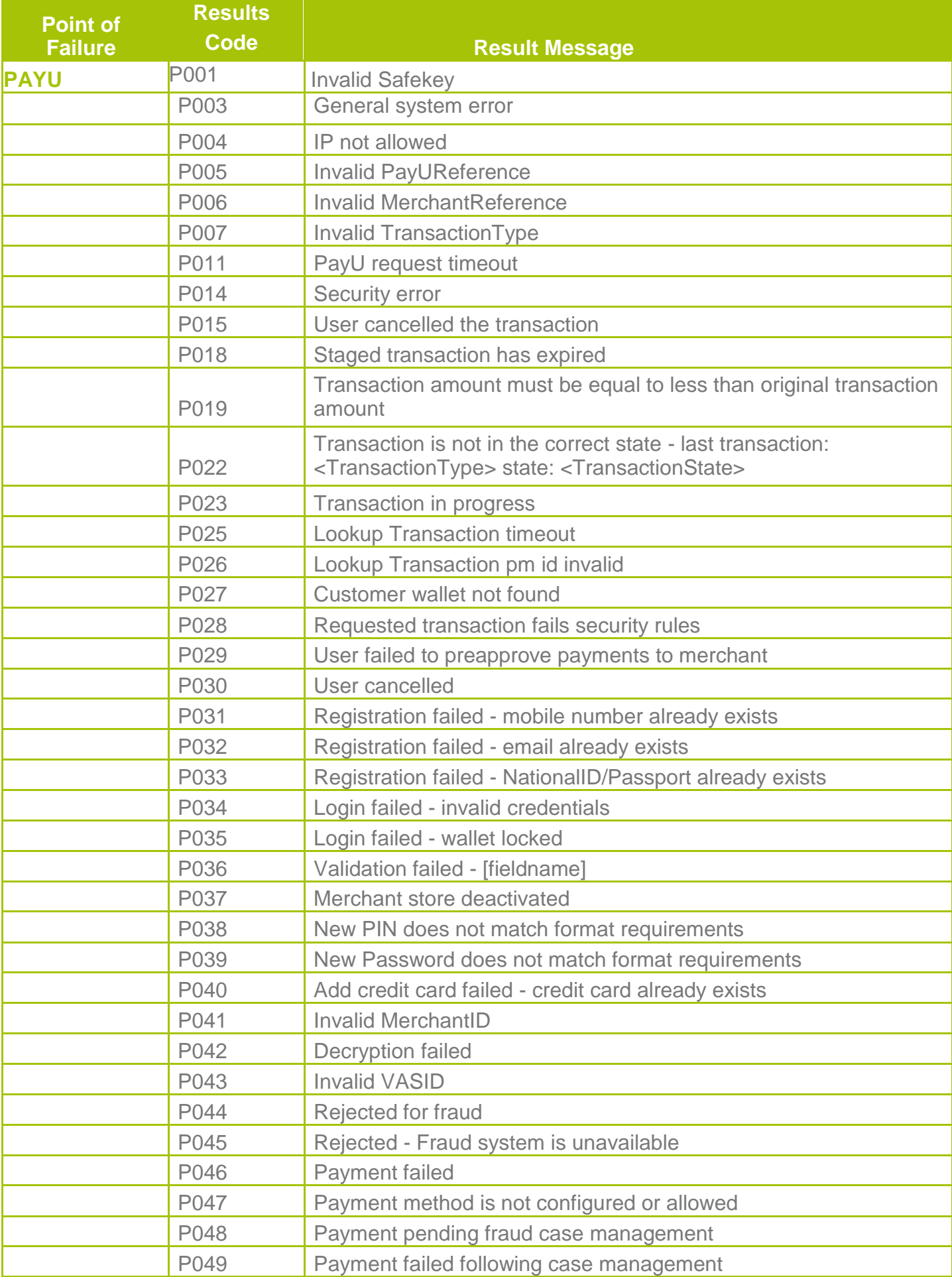

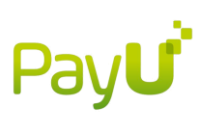

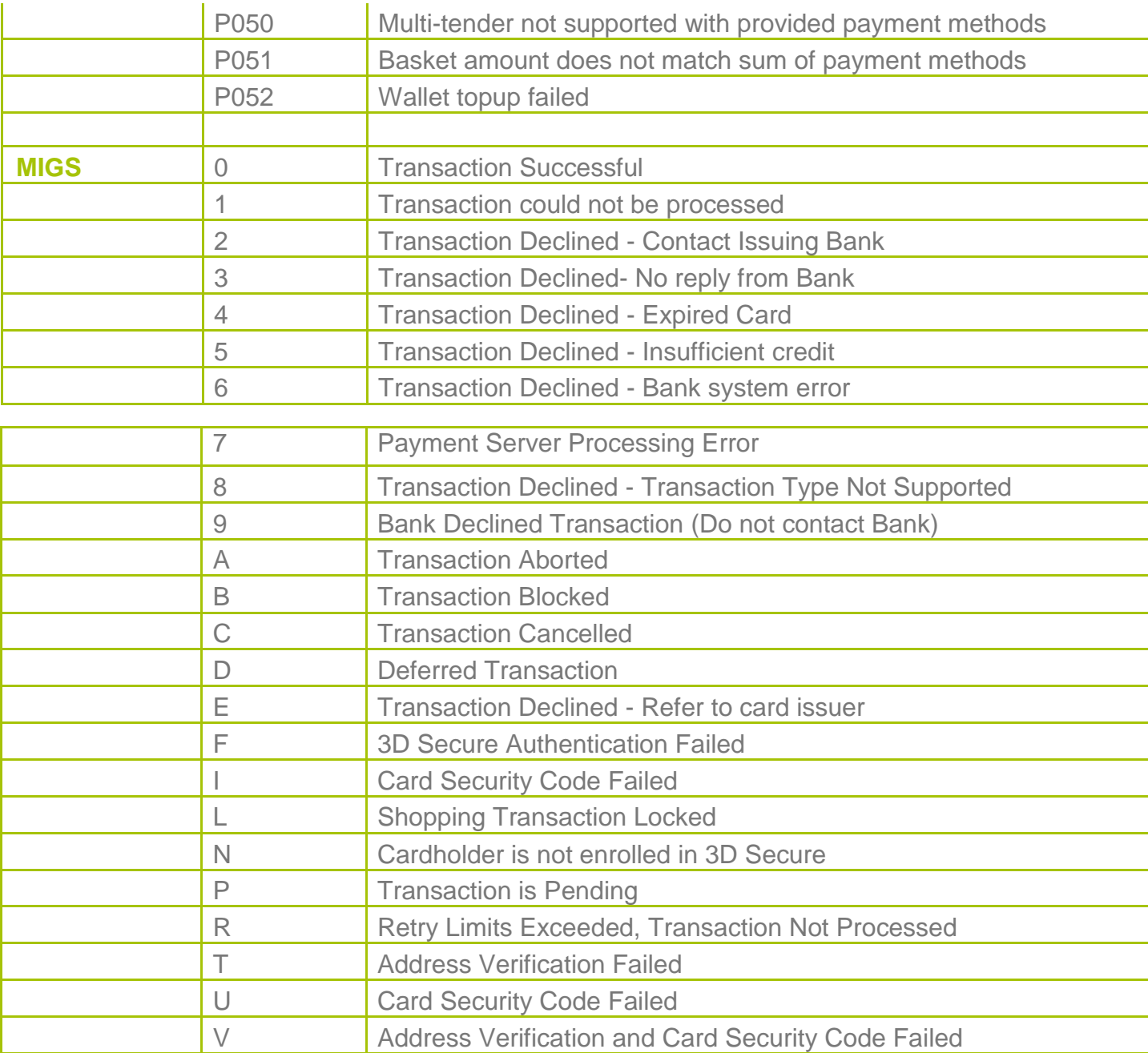